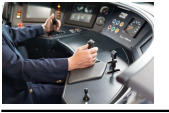

# I WANT TO BE A TRAIN DRIVER

# **i want to be pdf**

With Acrobat Reader DC, you can do more than just open and view PDF files. It's easy to add annotations to documents using a complete set of commenting tools. It's easy to add annotations to documents using a complete set of commenting tools.

### **PDF reader, PDF viewer | Adobe Acrobat Reader DC**

About: Adobe Acrobat Reader DC software is the free global standard for reliably viewing, printing, and commenting on PDF documents. And now, it's connected to the Adobe Document Cloud ? making it easier than ever to work across computers and mobile devices.

# **Adobe Acrobat Reader DC Install for all versions**

If you instead want a non-PDF file to be a .PDF file, you can use a PDF creator. These types of tools can take things like images, eBooks, and Microsoft Word documents, and export them as PDF, which enables them to be opened in a PDF or eBook reader.

# **PDF File (What It Is and How to Open One) - Lifewire**

Somehow all of my pdf files were converted to epdf files which I don't want. How do I convert them back? pdf files converted to epdf. RC Nilsson. Voted Best Answer I assume you've installed another application that can display PDF files, and that has changed the file association for PDF files from Adobe Acrobat (or Adobe Reader) to that new applicant, and also changed the icon, which now ...

# **Help! Somehow all of my pdf files were converted to epdf**

I Only Want To Be With You by Mike Hawker and Ivor Raymonde (1963) \*optional Intro: G, C, D x 2 G Em G Em

#### **I Only Want To Be With You - sanjoseukeclub.org**

Open a PDF document in Adobe Reader. Do so by opening the red Adobe Reader app with the stylized, white A icon. Then click on File in the menu bar at the top of the screen, click on Open..., select the PDF document you want to type on and click on Open.

#### **3 Clear and Easy Ways to Type on a PDF - wikiHow**

If you want to scan multiple files into a PDF, select the Prompt to scan more pages check box. Note: If you specify that you want to use the Show scanner's user interface instead of the Acrobat user interface, other windows or dialog boxes appear.

#### **Scan documents to PDF, Adobe Acrobat**

A common way to view a PDF form is in a web browser, for example, when you click a link on a website. If the form does not contain interactive fields, you can use the Fill & Sign tools to fill out the form. Save the form on your computer, and then open it directly in Acrobat or Acrobat Reader. For instructions, see

### **How to fill in PDF forms in Adobe Acrobat or Reader**

810 NOTICES OF THE AMS VOLUME 58, NUMBER 6 I Want to Be a Mathematician: A Conversation with Paul Halmos Reviewed by John Ewing I spent most of a lifetime trying to be a

#### **I Want to Be a Mathematician: A Conversation with Paul Halmos**

If you want to make changes to the PDF after saving it, return to your original 2007 Microsoft Office system file in which you created it and save the file as PDF again. Click the Microsoft Office Button , point to the arrow next to Save As , and then click PDF or XPS .

# **Save or convert to PDF or XPS - Office Support**

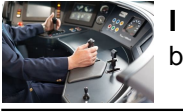

"What Do Your Want To Do With Your Life?" www.HansGlint.com 8 In your professional identity, you are expressing a lot about your life plan. But your identity is not so much something you need as something society and

# **"What Do You Want To Do With Your Life?" - Self Help Books**

wikiHow is a "wiki," similar to Wikipedia, which means that many of our articles are co-written by multiple authors. To create this article, 14 people, some anonymous, worked to edit and improve it over time.